# Windows10の文字を拡大する方法

#### 2018年7月31日

#### 本田倶楽部インターネットクラブ勉強会

加 島 清 美

## この方法を考えた動機

- 1. 13インチPCを買ったら画面の中の文字が小さくて読み にくかったので、 何とかしてもう少し拡大して読みやすくできないかと思いました。
- 2. 先ずインターネット画面設定で拡大%を175%にしてみたらホームページ を開いたとき一部の画面で写真の右側が切れて見えなくなり、150%にした ら文字も写真も見えるようになりました。
- 3. ある日パソコン操作中文字が突然大きくなったのでビックリしました。 何故かと思いインターネットで調べたら同じ体験者がいるようでした。
- 4. そこでマイクロソフトに聞いてみたらその方法を2種類教えてくれたので 早速私も実行してみたら簡単な操作で画面が拡大縮小できて便利でした。 しかし、一つの方法では拡大したまま終わらせると、次回画面を出した時 拡大したままで、注意事項もあることがわかったので、皆様にもお話し し ようと思いました。 2/9

# 文字を拡大する3種類の方法

1.Yahoo画面の拡大%を増加させて行う方法

- 175%にするとホームページの写真が切れるので最大150%までは使えるが この方法は細かい字の拡大には不十分でした
- 2.Ctrlキーとマウスのローラー操作で行う方法
	- Ctrlキーを押しながらマウスのローラーを前に回すと画面が拡大し手前に回すと 画面が縮小され、ますがCtrlキーを押しながらOキーを押したとき元に戻る場合 と戻らない時があって、拡大されたままで終わると次回起動後拡大されたままの 時がありました
- 3.Ctrlキーとテンキーの+を押すと拡大されーを押すと縮小する方法 簡単確実に拡大縮小できますがラップトップPCでテンキーが無い 場合はテン キーだけ購入する必要があります Min. 約700円

## Yahoo画面の拡大%の替え方

#### Yahoo画面右上の設定をクリックし拡大%を175%に設定する事例

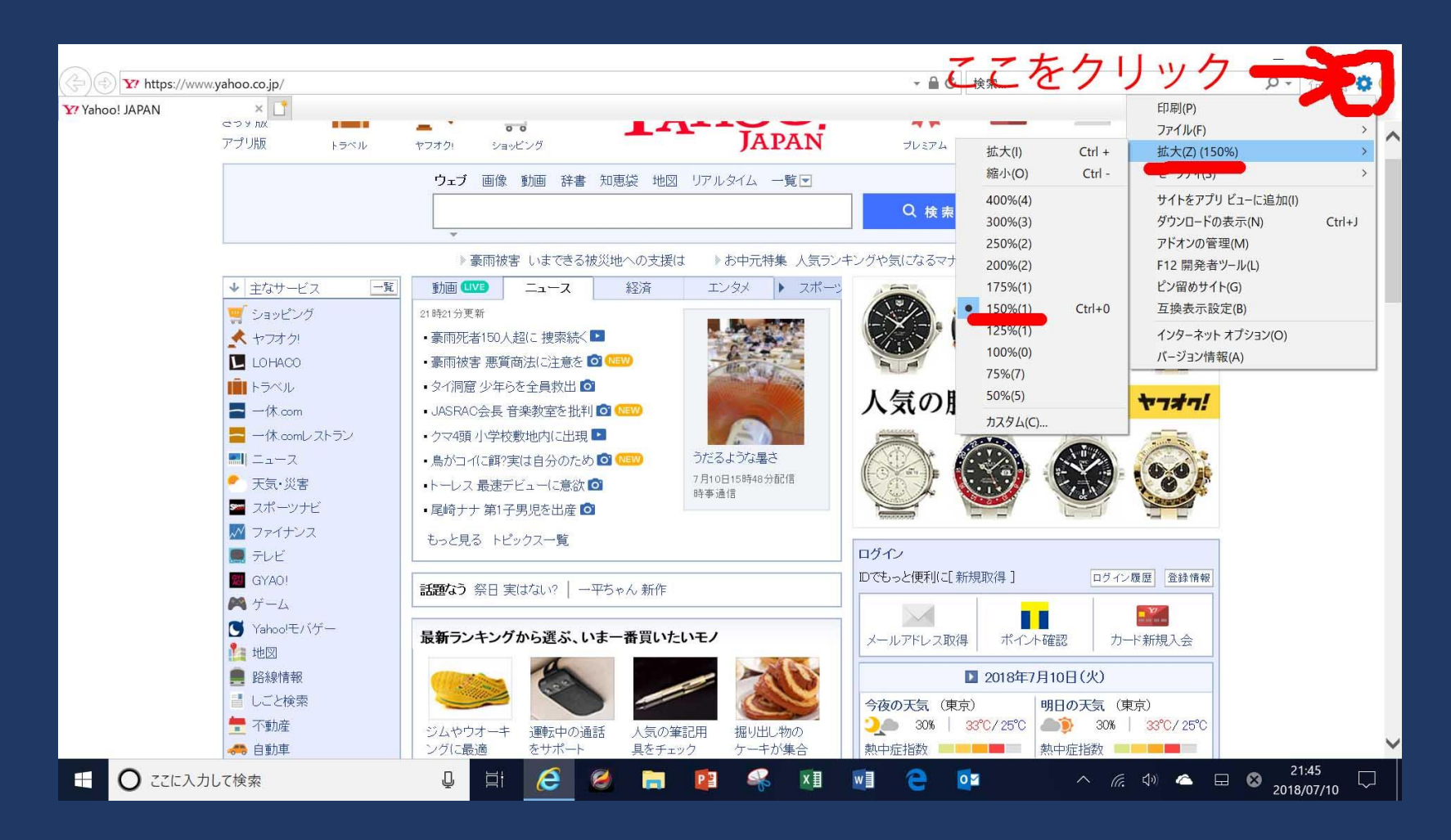

4/9

# 75%拡大ではホームページ写真が切れる

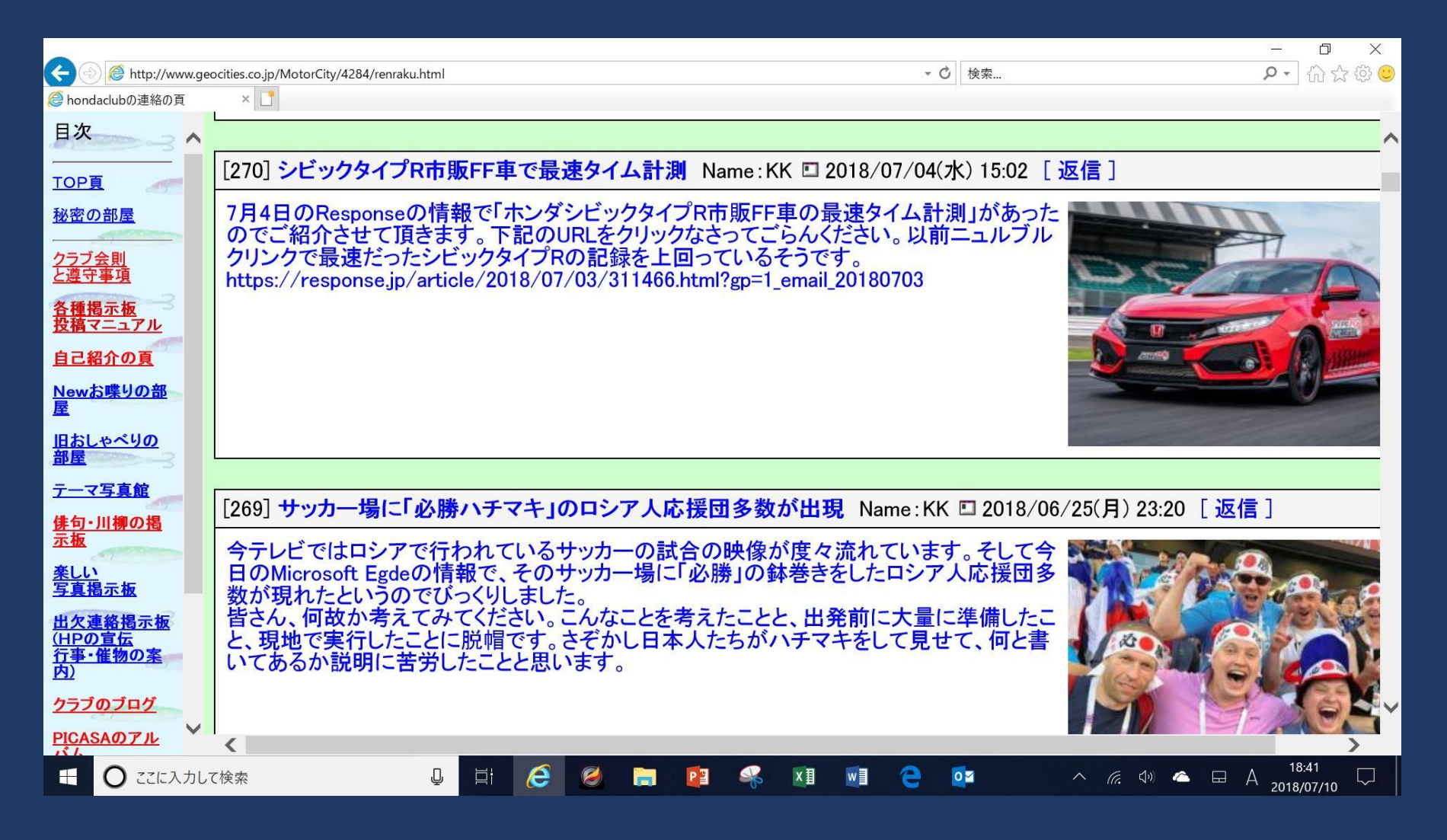

# 150%拡大で写真右端が切れなくなりました

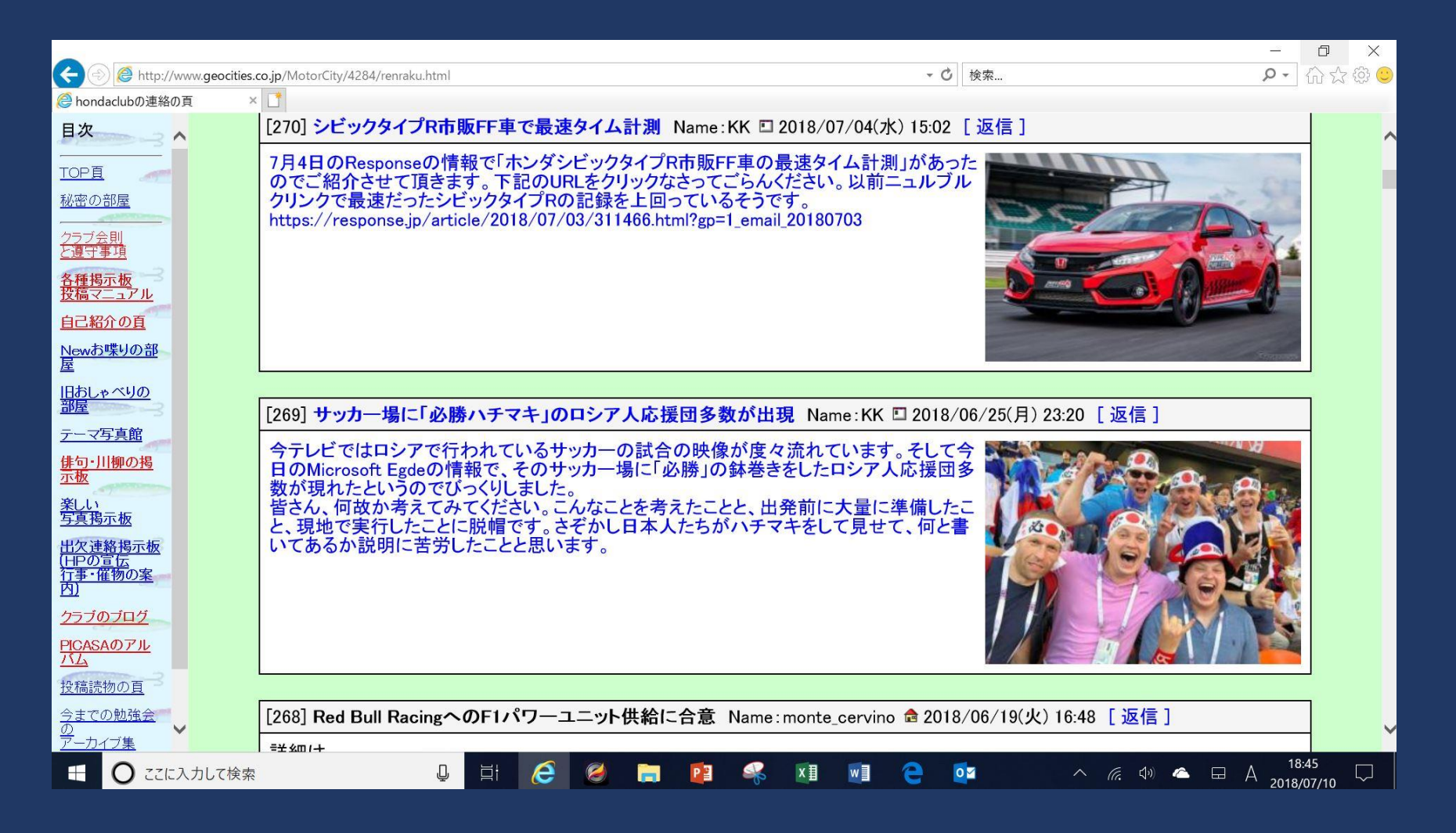

6/9

### 画面の一部の字が小さくて読みにくい事例

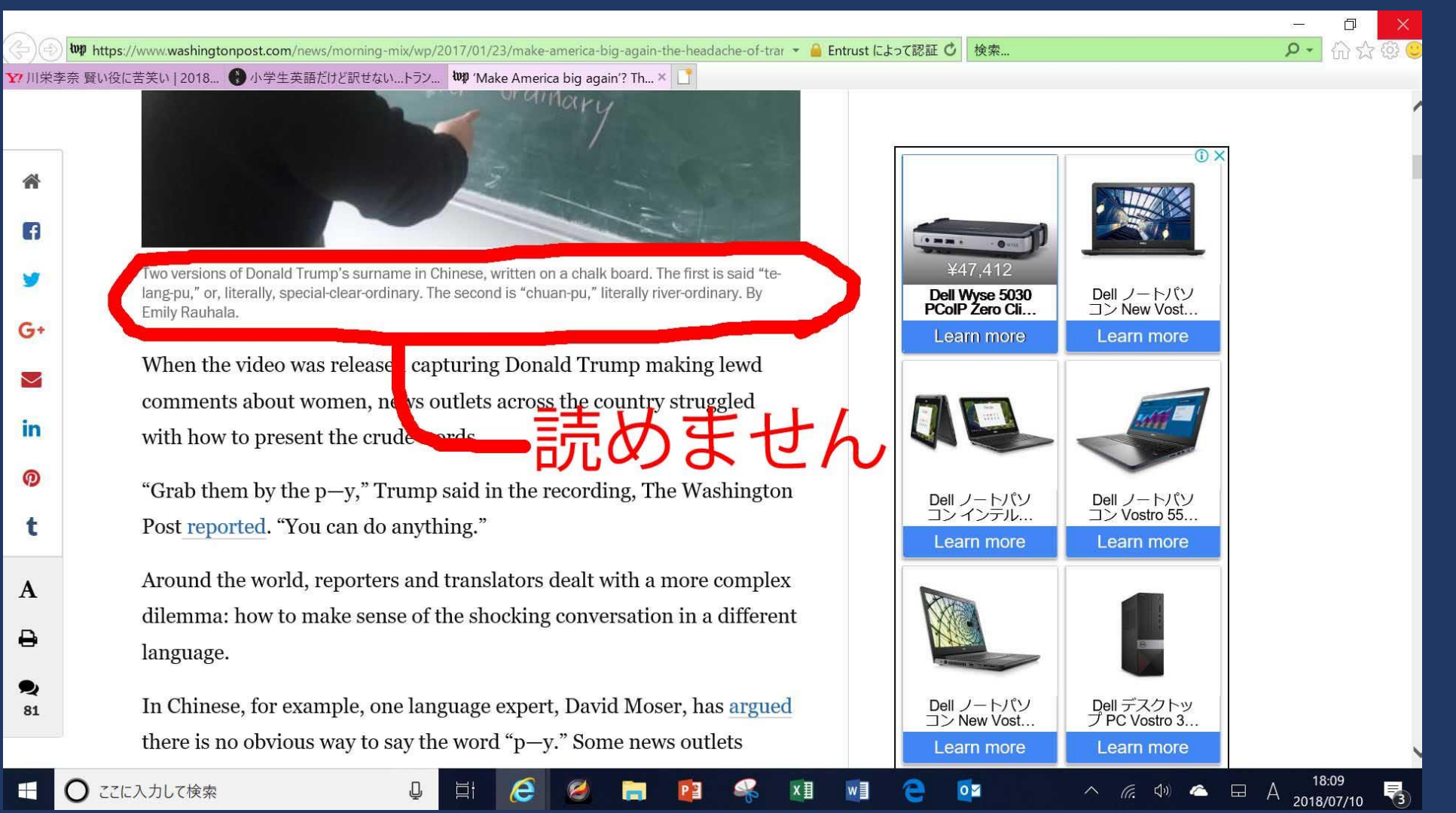

## 2.の方法で拡大後の映像

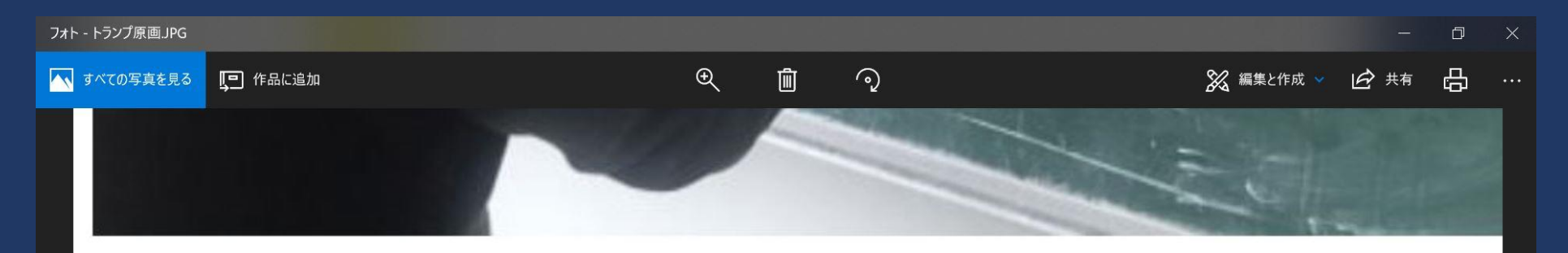

Two versions of Donald Trump's surname in Chinese, written on a chalk board. The first is said "telang-pu," or, literally, special-clear-ordinary. The second is "chuan-pu," literally river-ordinary. By Emily Rauhala.

When the video was released capturing Donald Trump making lewd comments about women, news outlets across the country struggled with how to present the crude words.

"Grab them by the  $p-v$ ." Trump said in the recording. The Washington,

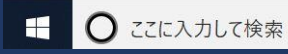

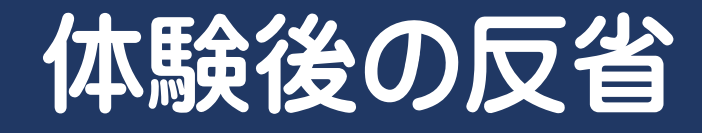

Windows10でも今回使用したOffice365のPowerPointでも 解説書も買わずマニュアルも無く、使い方を勉強しないで経験を 生かして無謀に操作してきたことを反省させられました。 近くに相談して教えて頂ける方がいないので、マイクロソフトの 有償のアシュアサポートに加入していたので、困るたびに電話して リモート・サポートで私のパソコン内部を調べてもらって具体的な 手法を電話で話しながら、お互いにPC画面を見ながら指導して 頂いたので、その都度新たな勉強ができて大変助かりました。 但し勉強会資料のシナリオと具体的な映像作成は自力で工夫した ので考えること実行することで自身の老化防止になったと思います。

9/9